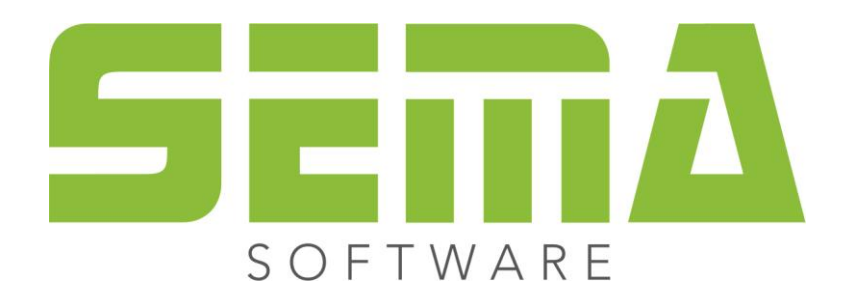

# Neuerungen Stammdaten

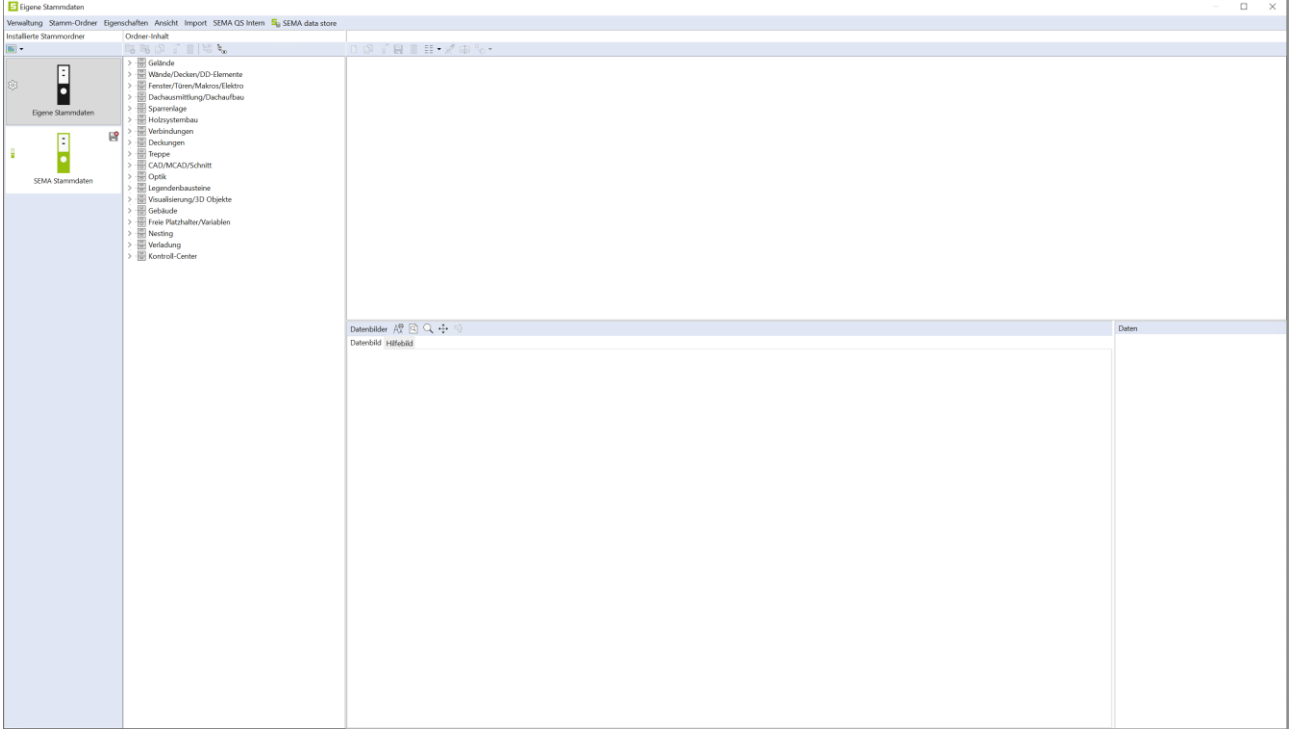

#### **Copyright**

Jede Vervielfältigung der Unterlagen sowie eines Teils oder der Gesamtheit der SEMA-Programme oder der Online Hilfe wird strafrechtlich verfolgt. Die vollständigen Rechte an dem Softwareprogramm, der Online Hilfe und der Unterlagen liegen bei der SEMA GmbH.

Der rechtmäßige Erwerb der Programmlizenz erlaubt die Nutzung der Programme/Online Hilfe analog der Benutzung eines Buches. Entsprechend der Unmöglichkeit, dass ein Buch zugleich an mehreren Orten von mehreren Personen gleichzeitig gelesen wird, darf das Installationsprogramm und die Gesamtheit der SEMA-Programme nicht gleichzeitig von verschiedenen Personen an verschiedenen Orten und auf verschiedenen Geräten benutzt werden. Wer diese Software außer zum eigenen Gebrauch auf DVD, Festplatte oder jegliches andere elektronische Medium überträgt macht sich strafbar.

Bitte beachten Sie, dass Ihre Lizenz mit Adresse und Nummer bei SEMA hinterlegt ist. Verhindern Sie, dass von Ihrer Programmlizenz unerlaubte Kopien erstellt werden! Denn diese hier angezeigte Adresse kann auch aus Kopien extrahiert werden, so dass wir immer den Besitzer des Originals feststellen und gemäß dem Lizenzvertrag dafür haftbar machen können.

Verletzungen unseres Urheberrechts werden straf- und zivilrechtlich verfolgt!

© SEMA GmbH. Alle Rechte vorbehalten.

#### **Einschränkung der Gewährleistung**

Es wird keine Garantie für die Richtigkeit des Inhalts der Beschreibung der Software und der Online Hilfe übernommen. Da sich Fehler trotz aller Bemühungen nie vollständig vermeiden lassen, sind wir für Hinweise jederzeit dankbar.

Änderungen sind jederzeit ohne Angabe von Gründen möglich. Da unsere Programme mit jeder Version überarbeitet und zu Ihrem Nutzen verbessert werden, sind wir für Anregungen und Erweiterungsvorschläge von Ihrer Seite immer dankbar. So können auch Sie mit konstruktiver Kritik dieses Arbeitsmittel verbessern und weiterentwickeln!

Herausgeber:

SEMA GmbH Computer Software und Hardware-Vertrieb Salzstraße 25 D-87499 Wildpoldsried

Microsoft, MS-DOS, Windows und Internet Explorer sind eingetragenen Warenzeichen der Microsoft Corporation.

Der Internet Explorer wurde mit freundlicher Genehmigung der Microsoft Corporation zur Verfügung gestellt.

Vervielfältigung jeglicher Art oder Disassemblierung ist verboten.

Alle Rechte an diesem Softwareprodukt liegt bei der Microsoft Corporation.

**Printed in Germany Art. Nr. INSTR-MASTER-DATA-DE 09/2023**

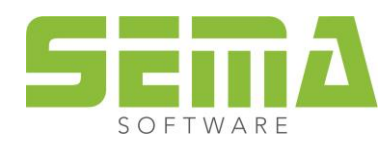

# **Inhaltsverzeichnis**

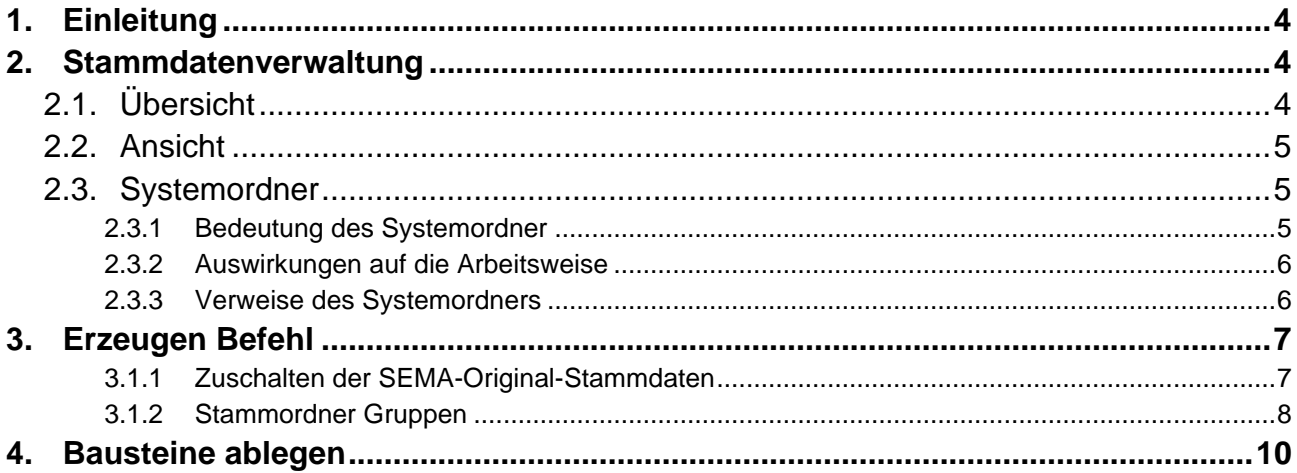

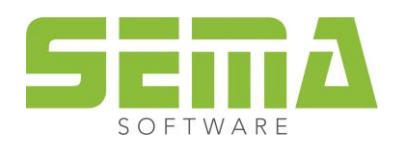

# **Stammdaten**

# <span id="page-3-0"></span>**1. Einleitung**

Mit der Version 23-3 wurden einige Verbesserungen an der Handhabung mit den Stammdaten im SEMA-Programm durchgeführt. Diese werden in den folgenden Punkten im näheren beleuchtet. Mit den Neuerungen wird erreicht, dass das Arbeiten übersichtlicher und einfacher wird.

# <span id="page-3-1"></span>**2. Stammdatenverwaltung**

## <span id="page-3-2"></span>**2.1. Übersicht**

In der Stammdatenverwaltung werden nun alle installierten Stammdatenordner in der linken Spalte angezeigt. Dazu zählen z.B. installierte Ordner aus dem SEMA Data Store, die von SEMA ausgelieferten Ordner (Eigene Stammdaten, SEMA Stammdaten) und eigene Stammdatenordner. Mit den anwählbaren Schaltflächen (wahlweise mit/ohne Icons) kann man nun die Stammdatenordner durch wechseln. Der Datenbaum stellt dann den Inhalt des angewählten Stammordners dar.

Außerdem werden nun bei neuen SEMA Versionen keine neuen Stammdatenordner mit installiert, wie in bisherigen Versionen.

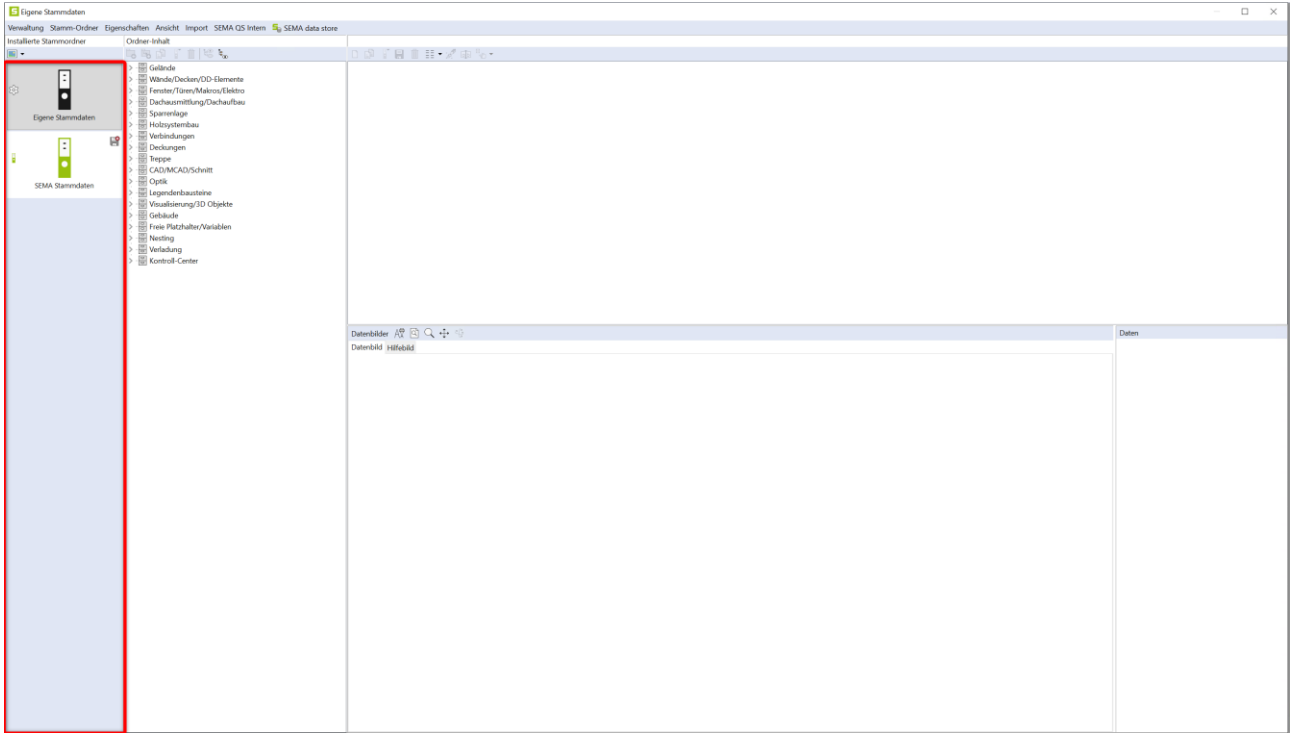

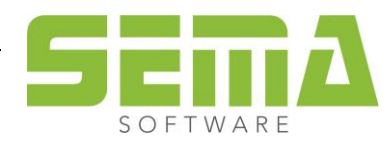

## <span id="page-4-0"></span>**2.2. Ansicht**

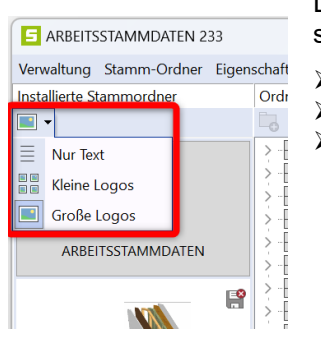

Die Größe der Logo-Icons kann über die Schaltfläche "Darstellung der Liste umschalten" erfolgen. Hier lassen sich die folgenden Einstellungen auswählen:

- ➢ Große Logos
- ➢ Kleine Logos
	- ➢ Nur Text

Stammordner-Schaltflächen erhalten zusätzlich zu den Stammordner-Logos weitere Status-Icons, welche von den Eigenschaften der Ordner abhängig sind.

- ➢ **Dieser Ordner ist schreibgeschützt** (Parameter können temporär geändert werden, jedoch nicht abgespeichert werden.
- Ţĝ ➢ **Systemordner** (Wird umgestellt unter "Stamm-Ordner" → "Zum Systemordner bestimmen")
- ➢ **SEMA-Original-Stammdaten** (Parameter können temporär geändert werden, jedoch nicht abgespeichert werden.
- ➢ **BV - Eigene Stammdaten** (Nur sichtbar bei dem Ablegen von "BV-Eigenen Stammdaten" z.B. Dachflächen)

Eigenschaften eines Stammdatenordners lassen sich nun sowohl über die Schaltfläche "Eigenschaften" als auch über einen Doppelklick auf den jeweiligen Ordner aufrufen.

## <span id="page-4-1"></span>**2.3. Systemordner**

#### <span id="page-4-2"></span>**2.3.1 Bedeutung des Systemordner**

Ein Stammdatenordner der als "Systemordner" deklariert ist, erhält als Zusatzsymbolik das Zahnrad in der Stammdatenverwaltung. In diesem Ordner befinden sich individuell konfigurierbare Stammdaten, welche von allgemeinen Einstellungen und diversen, allgemeinen Automatismen benötigt werden. Des Weiteren kann ein solcher Ordner nicht gelöscht werden, bevor ein anderer Stammdatenordner als "Systemordner" bestimmt wird.

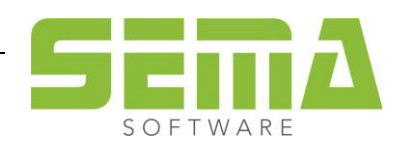

## <span id="page-5-0"></span>**2.3.2 Auswirkungen auf die Arbeitsweise**

- ➢ Vor der Version 23-3 war der Zugriff von allgemeinen Bemaßungen und allgemeinen Automatismen, davon abhängig welcher Stammdatenordner in der Verwaltung aktiv geschalten war. So konnte es vorkommen, dass der Stammordner gewechselt wurde, nur um zum Beispiel die darin enthaltenen Stammdaten zu betrachten. Wenn man nun so die Verwaltung verlässt, konnte es vorkommen, dass beispielsweise bei allgemeinen Bemaßungen und allgemeinen Automatismen "SEMA-Standards" in diesen Ordner erzeugt wurden. Dadurch konnten bestimmte Ergebnisse unabsichtlich beeinflusst werden. Mit der neuen Einstellung kann dies nun nicht mehr passieren. Der in der Verwaltung aktiv gewählte (betrachtete) Stammordner ist nun unabhängig von Systemordner.
- ➢ Bei einer Neuinstallation der Version 23-3 ist der Systemordner standardmäßig der Ordner "Arbeitsstammdaten". In diesem Ordner werden von SEMA definierte Standards ausgeliefert, mit denen ein anfängliches Arbeiten möglich ist. Dazu zählen zum Beispiel: Bemaßungen für allgemeine Programm Optionen (Alt+F7), oder auch Stammdaten für Automatismen wie etwa die Wandautomatik (F10).
- ➢ Bei einer Datenübernahme aus der Vorgängerversion ist der zuletzt aktive Stammdatentopf in der Verwaltung als "Systemordner" bestimmt. Gegebenenfalls muss dies umgestellt werden, auf einen Stammordner, der alle benötigten Stammdaten enthält.

## <span id="page-5-1"></span>**2.3.3 Verweise des Systemordners**

Folgende Automatiken, Befehle und Verweise im SEMA-Programm holen ihre Stammdaten immer aus dem Systemordner.

- ❖ Verweise im Alt+F7 (Export-Makros, Trenn Makros, Ausklinkungen, Autobemaßungen etc.)
- ❖ Verweise in Dachautomatik und Wandautomatik
- ❖ Autobemaßungseinstellungen für Profile, Gauben, Binder
- ❖ Vorgang der Einstellung von Textverweisen und Skripte (Knopf Verweise im Platzhalter-Auswahl Dialog)
- ❖ Multiwand Trennmakro
- ❖ Hölzer Stoßen mit Endtyp
- ❖ Trapez Gauben-Abwalmung<br>❖ Datenbank Abfrage für Bauv
- ❖ Datenbank Abfrage für Bauvorhaben Felder
- ❖ Nachträgliche Elektro Makro Erzeugung nach IFC-Import
- ❖ Textverweise und MCAD-Texte
- ❖ Verweise auf Materiallisten
- ❖ Nesting erzeugen
- ❖ Nesting-Brett-Automatik Treppenbauteile
- ❖ Verladeraum erzeugen
- ❖ Abstandshalter für Laderäume
- ❖ Planvorlagen für Laderaum-Zeichnungen
- ❖ Userbuttons mit Verweisen auf Skripte
- ❖ Optik Firstreiter, falls keine eigenen Firstreiter definiert sind
- ❖ SCI und IFC-Import, falls nicht explizit ein Stammdatenordner definiert wird

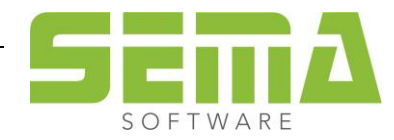

# <span id="page-6-0"></span>**3. Erzeugen Befehl**

### <span id="page-6-1"></span>**3.1.1 Zuschalten der SEMA-Original-Stammdaten**

Bei allen erzeugen Befehlen lässt sich nun der Stammdatentopf "SEMA-Original-Stammdaten" einblenden, somit können nun direkt Stammdaten aus diesem Ordner verwendet werden. Diese Zuschaltung der Original-Stammdaten wird nicht gespeichert, sie muss nach jedem Programm-Neustart erneut angewählt werden.

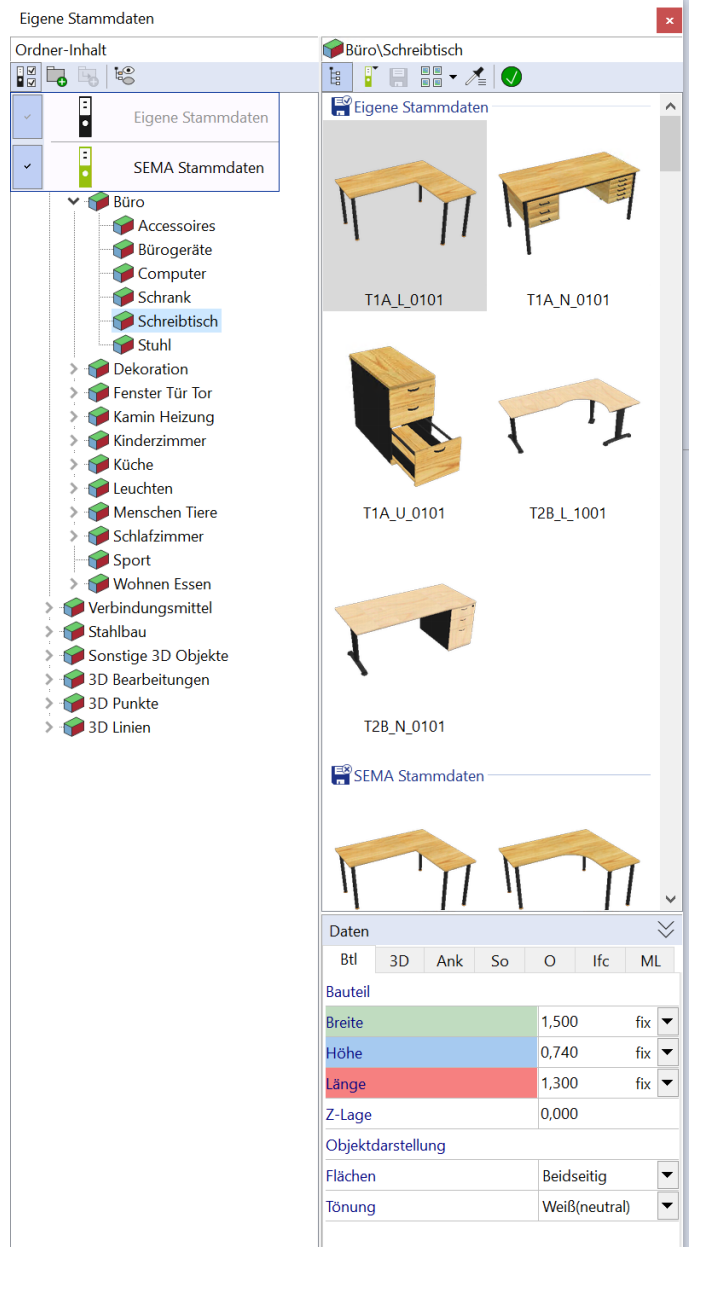

Zusätzlich: Wenn ein Befehl gestartet wird, für den in den zugeschalteten Stammordnern noch kein Stammdatum vorhanden ist, wird automatisch immer der Stammdatentopf "SEMA-Original-Stammdaten" als Quelle zugeschaltet. Somit ist gewährleistet, dass Befehle sich immer öffnen lassen, und eine gewisse praktikable Auswahl an Stammdaten angeboten wird.

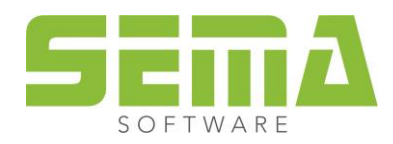

## <span id="page-7-0"></span>**3.1.2 Stammordner Gruppen**

Eine weitere Neuerung zur Übersicht bei einem Erzeugen Befehl sind die "Stammorder Gruppen". Hier werden die Stammdaten aus den zugeschalteten Stammordnern gruppiert aufgeführt. Somit sieht man schnell auf einen Blick, welche Stammdaten in einem Stammordner unter der jeweiligen Gruppe abgelegt sind. Diese Option ist dann sehr sinnvoll, wenn mehrere Stammordner zugeschaltet sind.

Im Beispiel wird beim Erzeugen Befehl die Gruppe "Außenobjekte" → "Schreibtisch" benutzt. Dabei sind die Stammordner "Arbeitsstammdaten" und "SEMA-Original-Stammdaten" zugeschaltet.

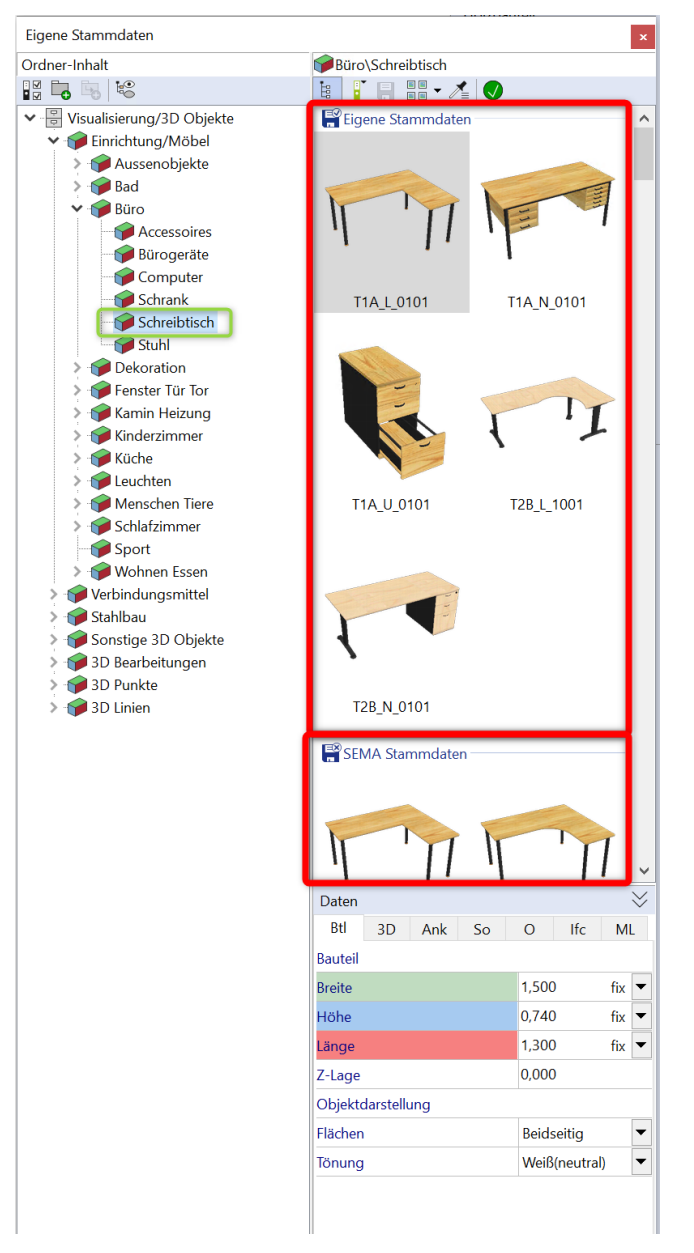

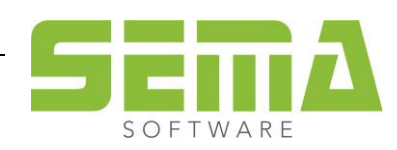

Wird diese Ansicht nicht gewünscht, so kann man dies bei den Symbolschaltern umschalten. Die Option "Stammordner Gruppen" muss deaktiviert werden, danach ist die Ansicht der Stammdaten wie früher.

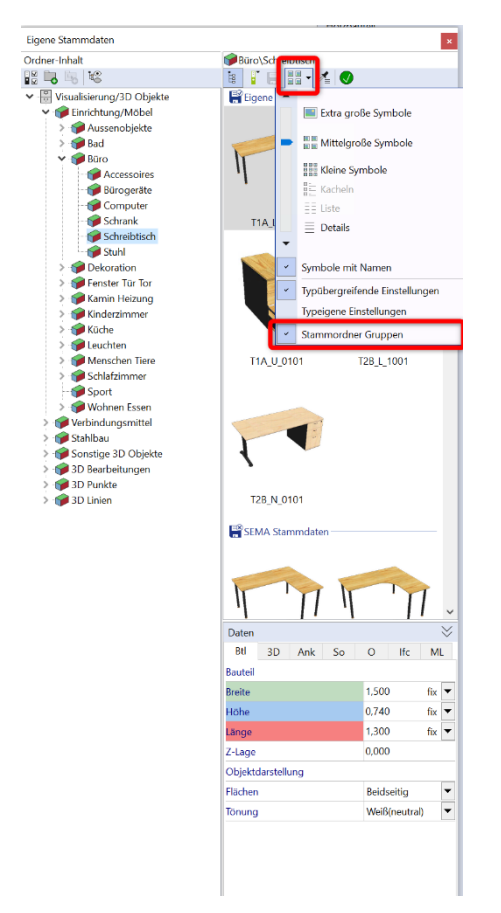

Bei bestimmten Erzeugen-Befehlen wie etwa beim Nesting- oder Verlademanager gibt es auch hier die Anzeige der Stammordner Gruppen über die aktiv geschalteten Stammdatenordner.

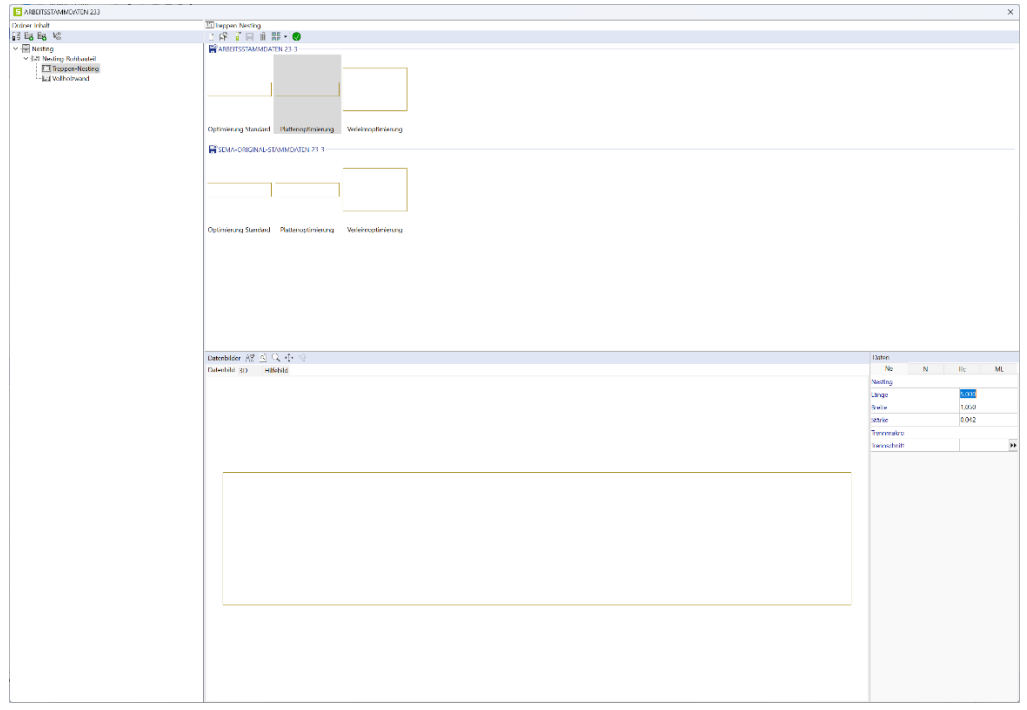

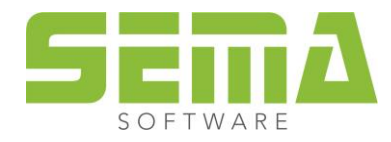

# <span id="page-9-0"></span>**4. Bausteine ablegen**

Beim Ablegen von Bausteinen wie etwa CAD oder MCAD-Bausteinen oder andere wird auch die Auswahl der verfügbaren Stammdatentöpfe angezeigt. Zudem ist es auch direkt ersichtlich, ob einer der Ordner schreibgeschützt ist, dazu ist er dann auch nicht auswählbar. Beim Abspeichern von Bausteinen springt die Auswahl auf einen Stammdatenordner, der nicht schreibgeschützt ist.

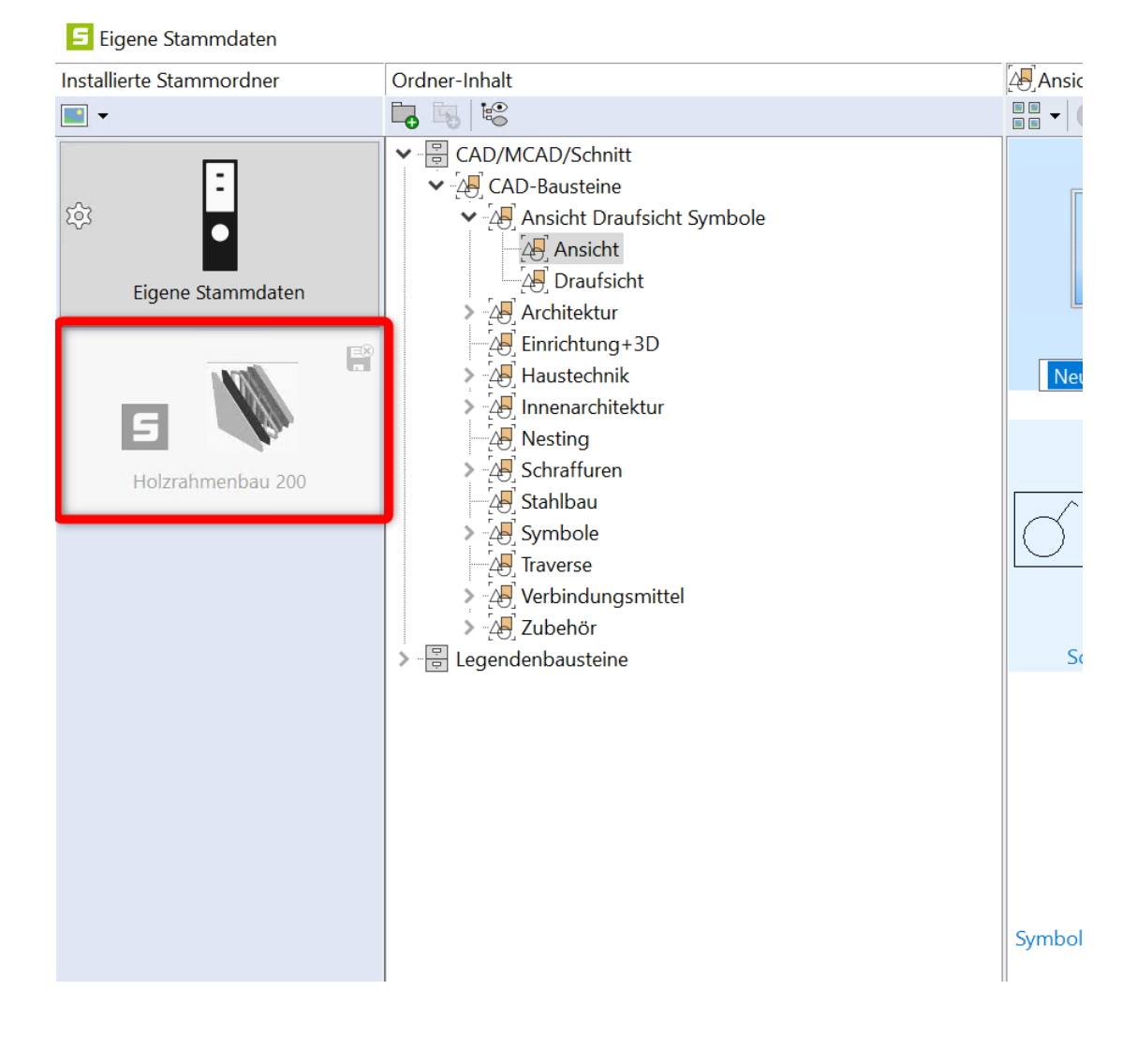

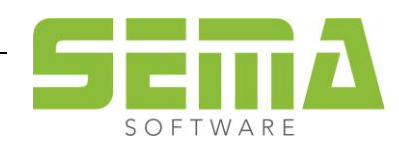

Werden Stammdaten wie zum Beispiel Dachflächen abgespeichert, gab es bisher eine Abfrage, ob diese Fläche lokal zum BV oder global in die Stammdatenverwaltung gespeichert werden soll. Neu ist, dass diese Abfrage nicht mehr angezeigt wird. Es öffnet sich direkt die Stammdatenübersicht mit einem zusätzlich Stammordner, dem "BV-Eigene Stammdaten". Dieser Stammdatentopf ist farblich hervorgehoben und mit einem zusätzlichen Symbol versehen. Dieser "besondere" Topf bedeutet in diesem Zusammenhang nichts anderes als "Lokal zum Bauvorhaben". Wählt man einen anderen Stammdatenordner bedeutet dies "Globale Stammdatenverwaltung".

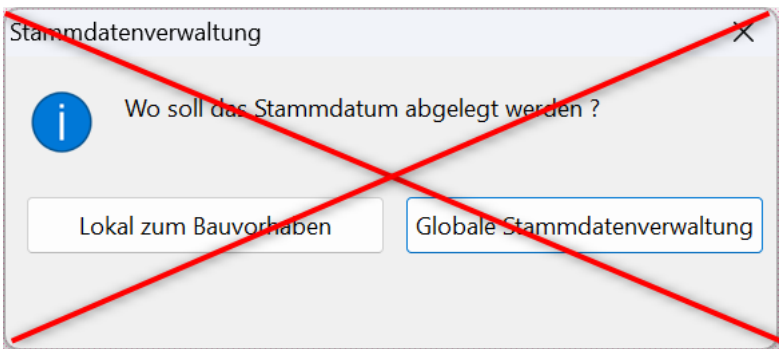

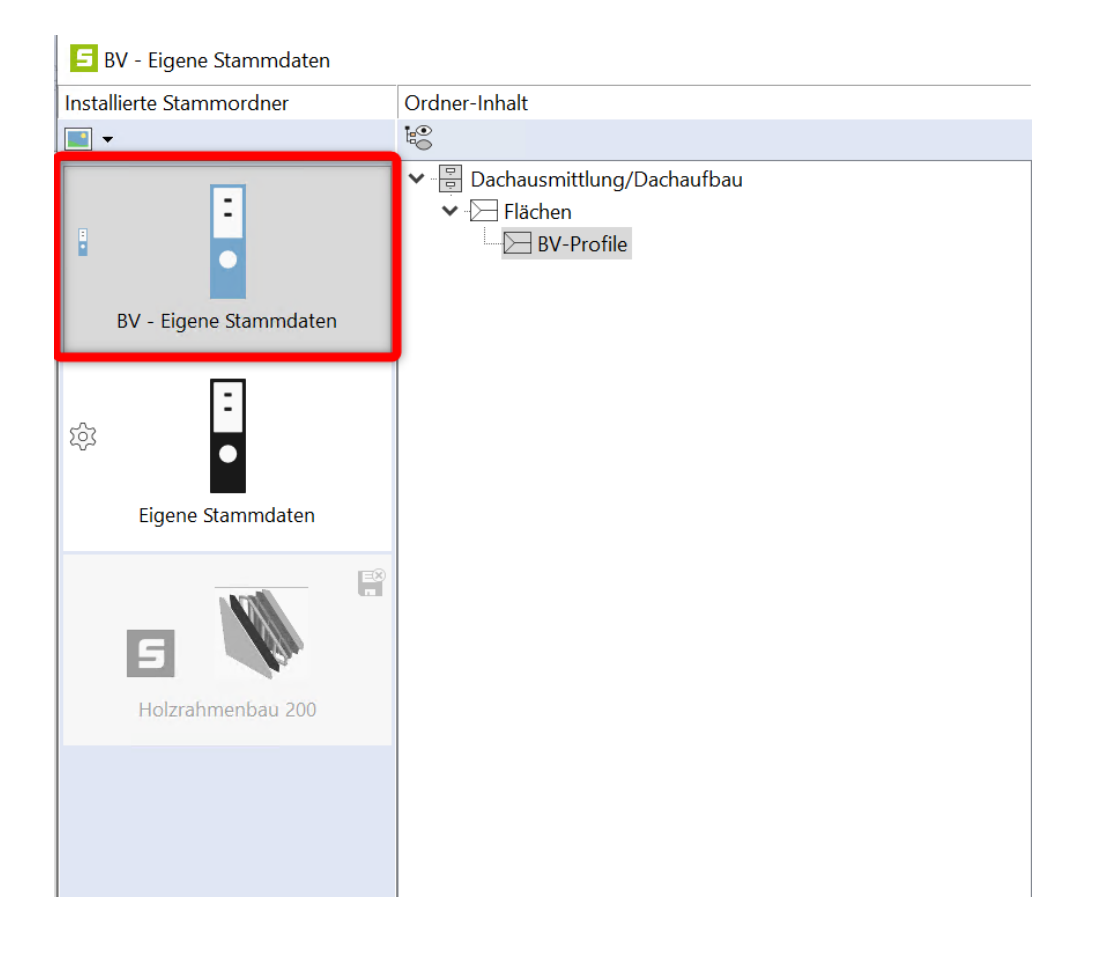

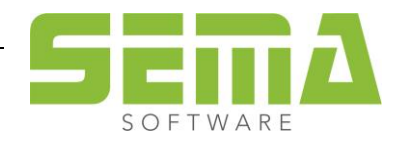